# 振込予約取消

本編では、振込予約取消の手順について説明します。

### 概要

IBサービスの「振込」から予約振込を行った取引のうち、振込日が未到来の取引について取消処 理を行います。

操作説明

「メイン」画面

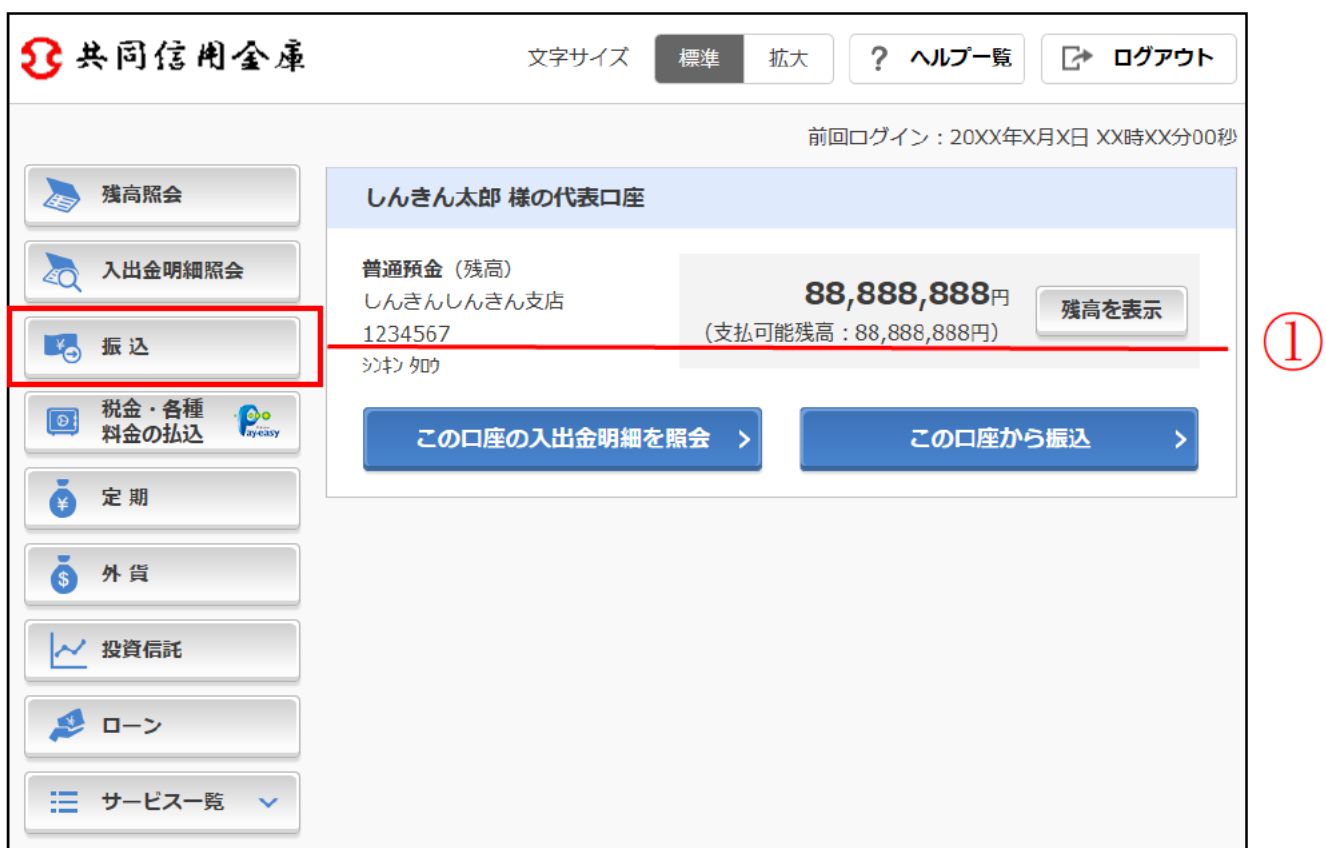

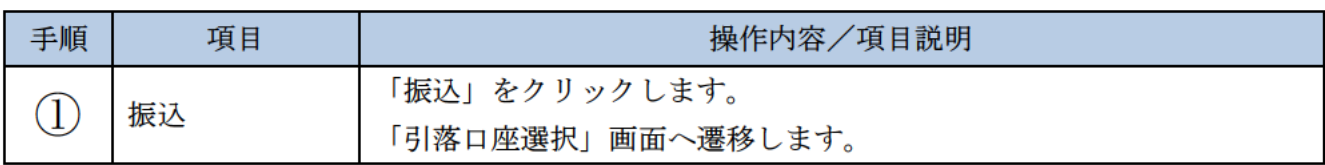

## 「引落口座選択」画面

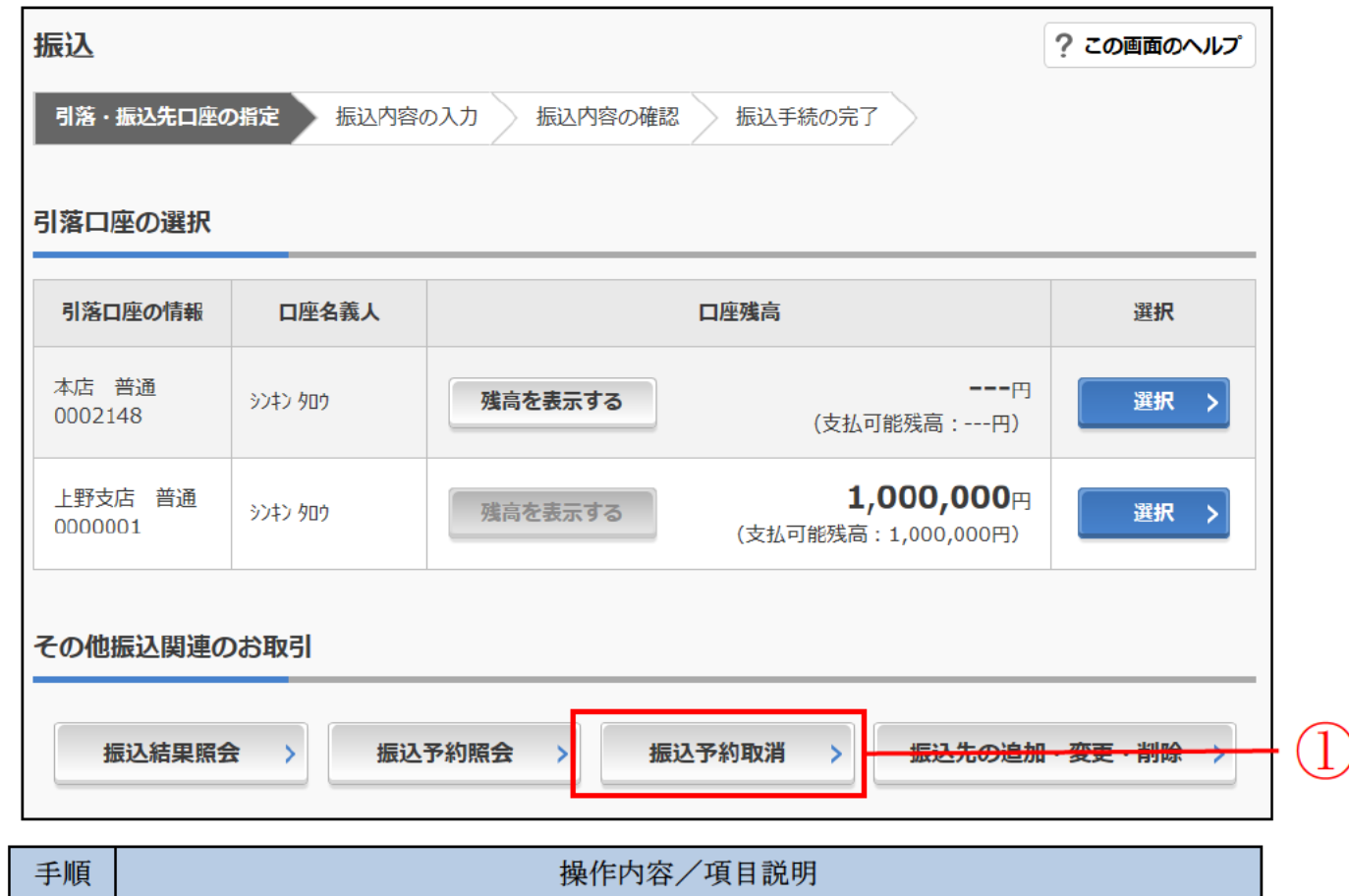

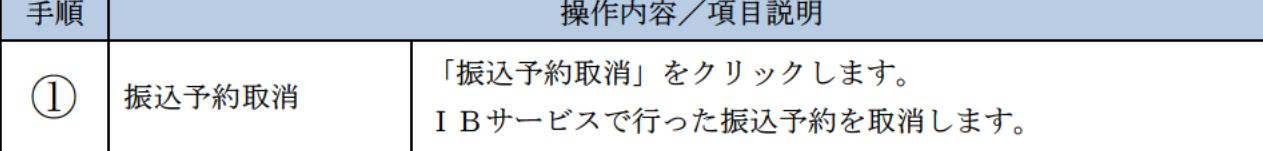

## 「支払元口座選択」画面

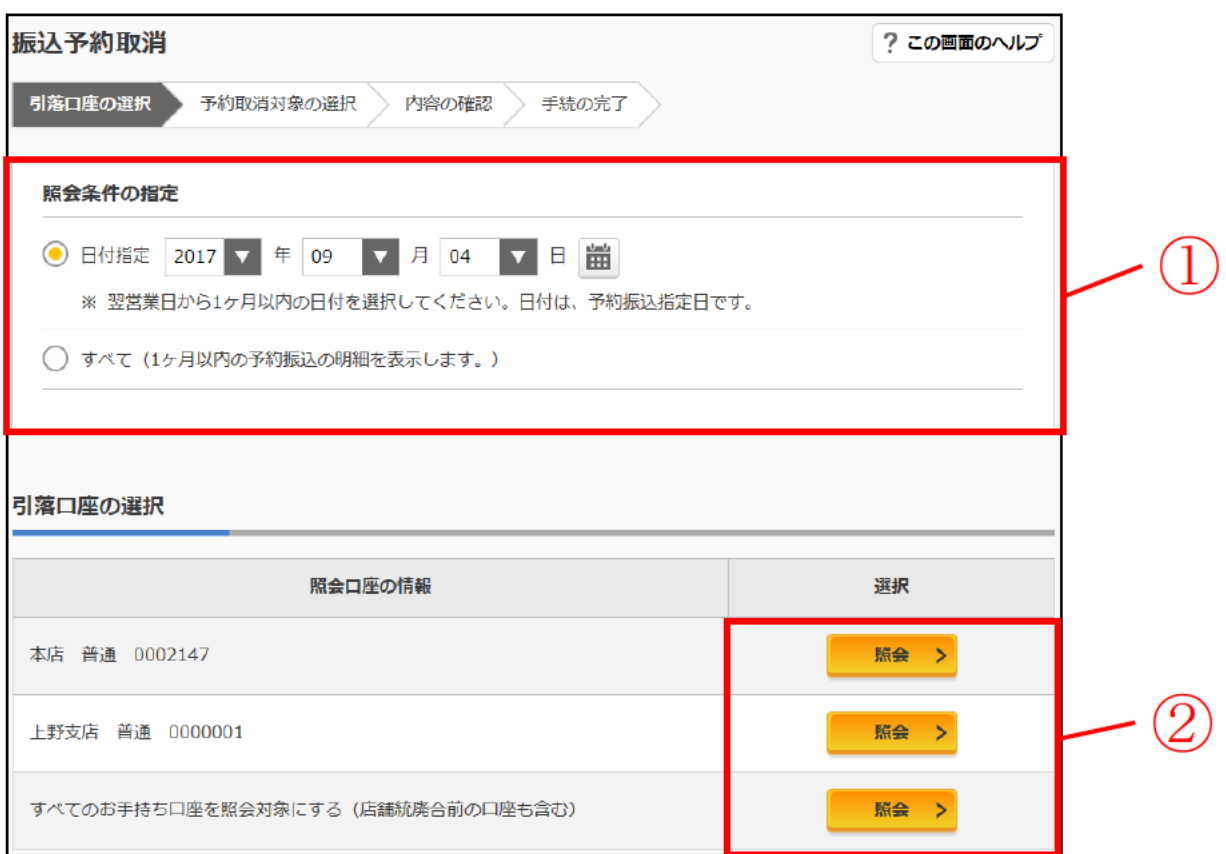

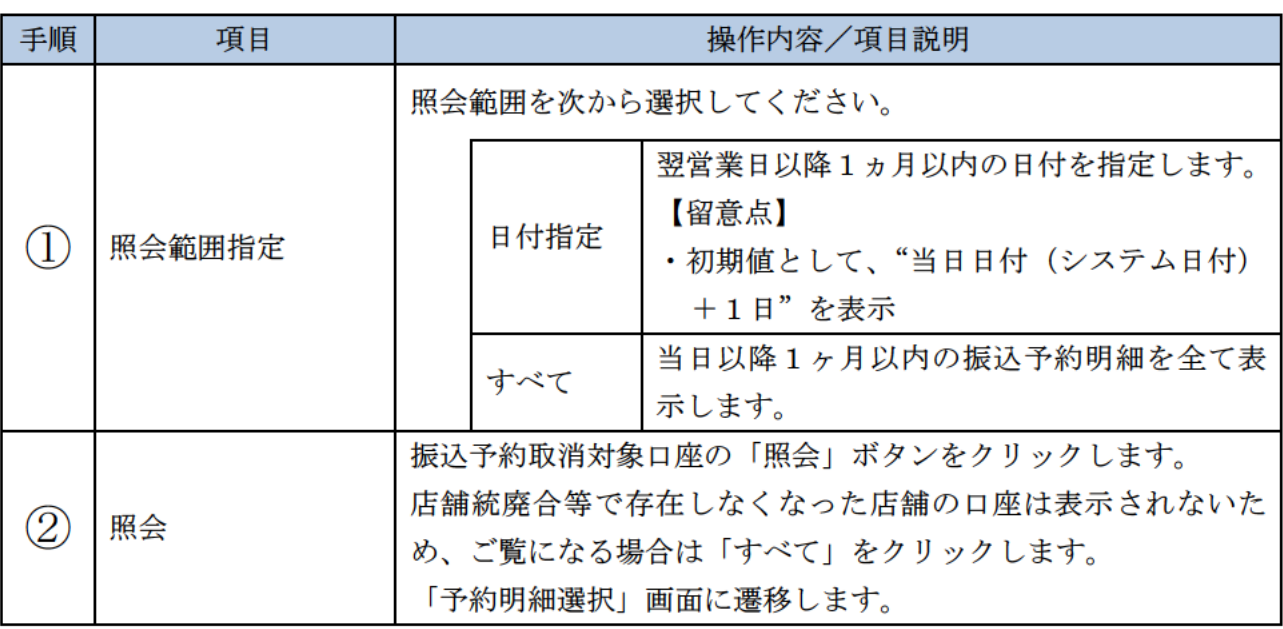

## 「予約明細選択」画面

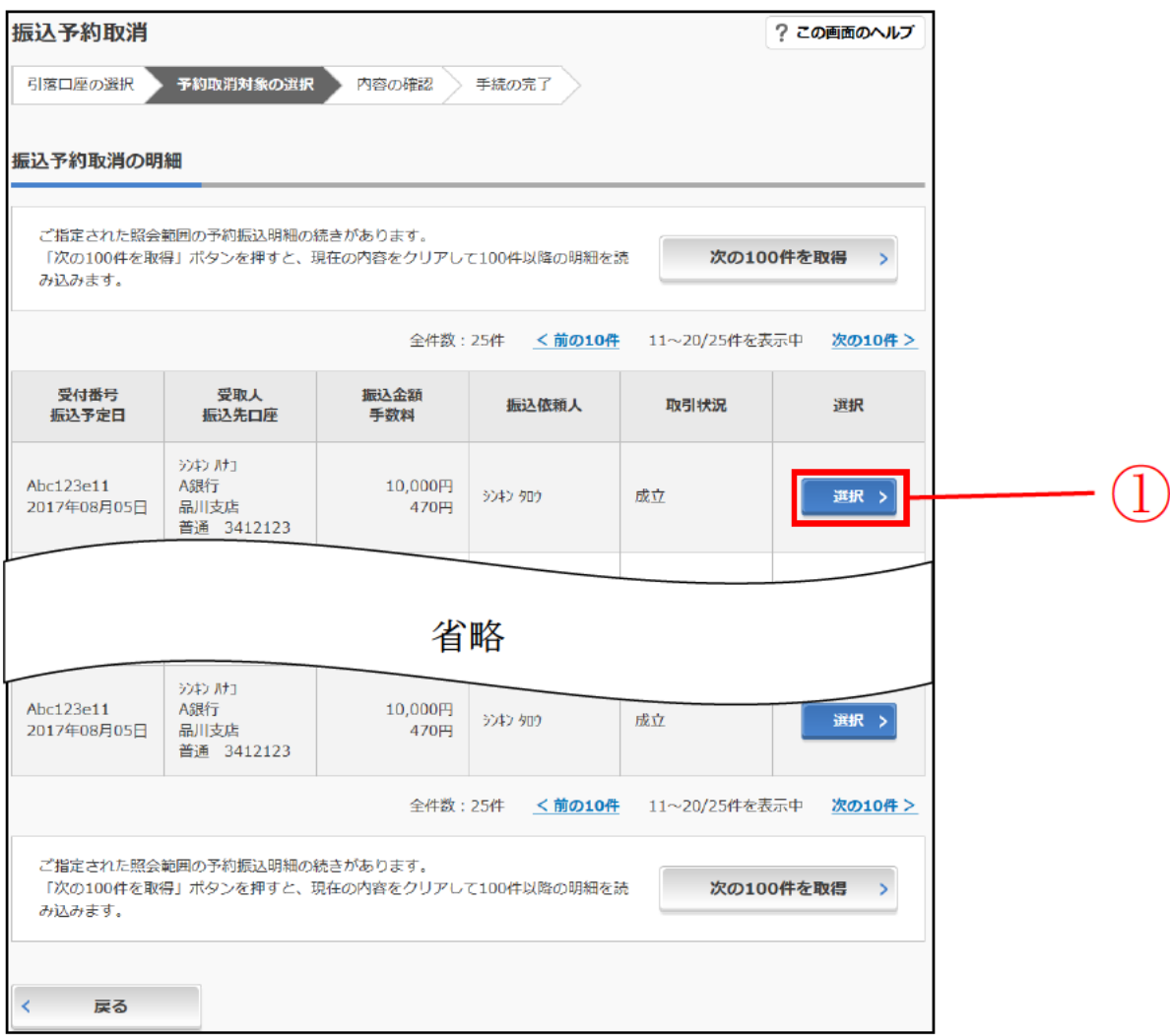

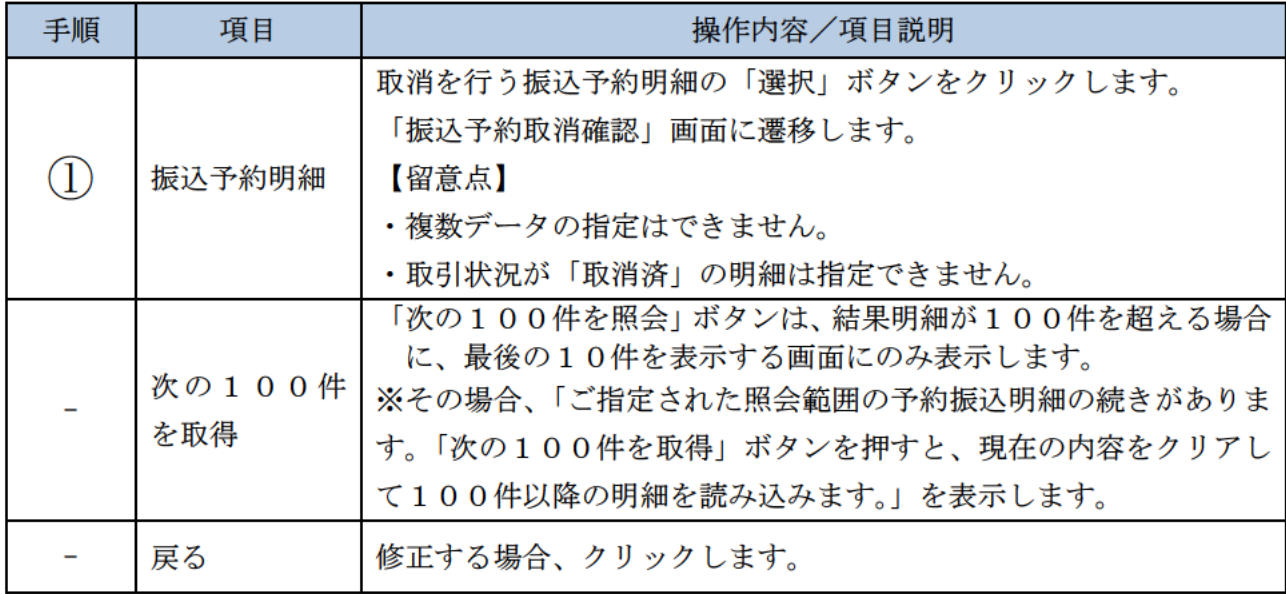

## 「振込予約取消確認」画面

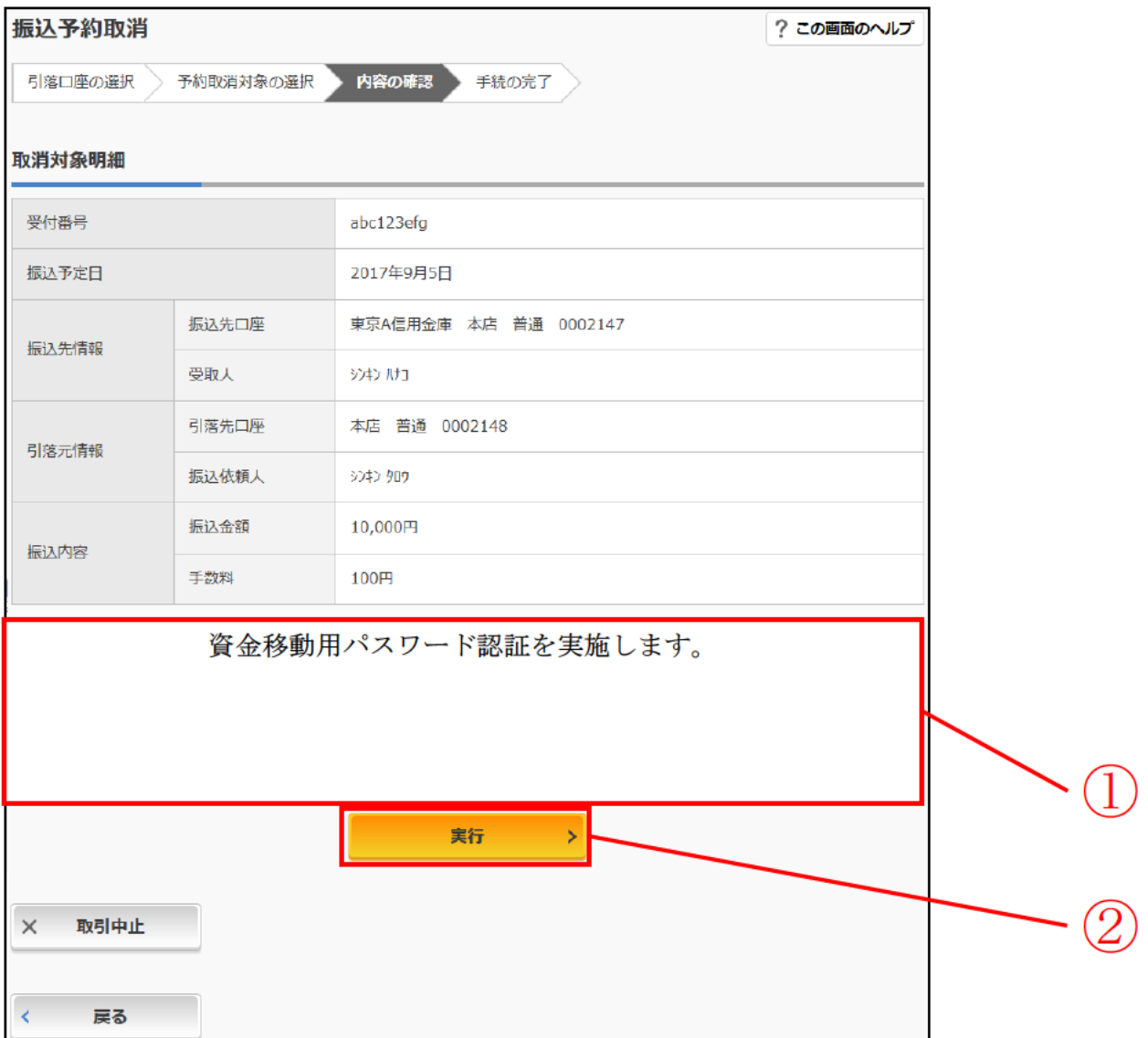

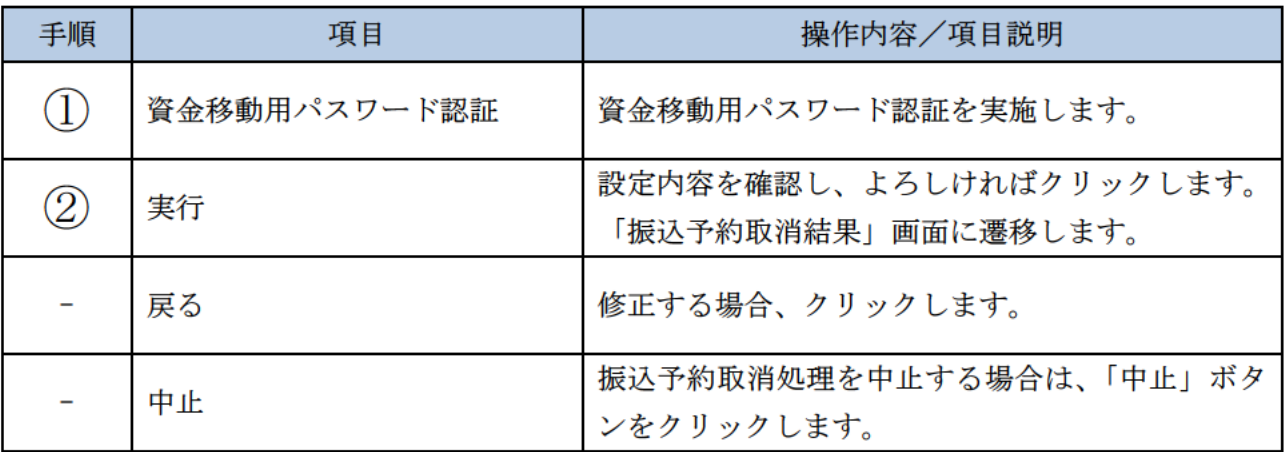

 $\overline{5}$ 

## 「振込予約取消結果」画面

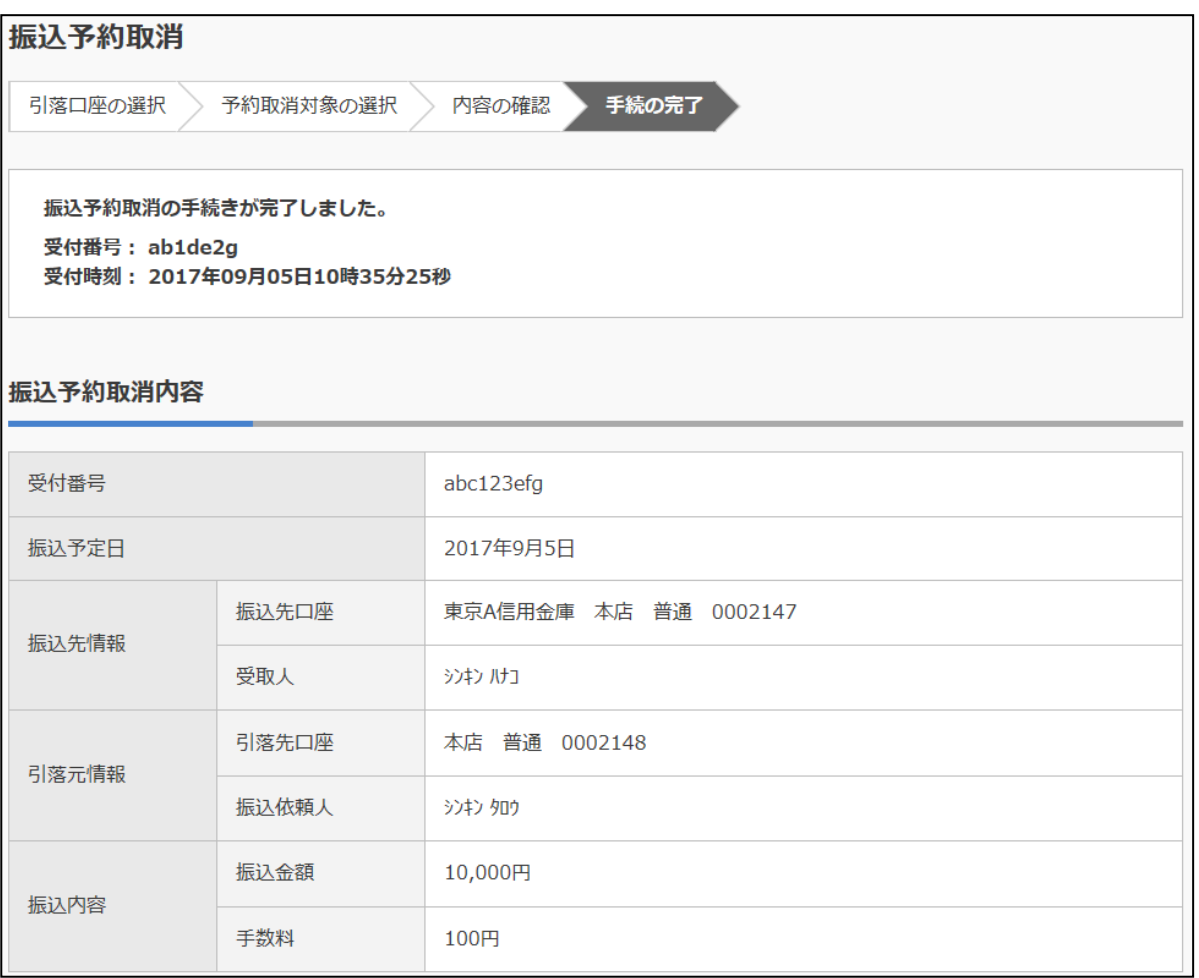

■振込予約取消の受付が完了しました。